CD10 - 46

## DEPARTMENT OF SOCIAL SERVICES

#### CHILDREN'S DIVISION

## P. O. BOX 88

## JEFFERSON CITY, MISSOURI

April 29, 2010

#### M E M O R A N D U M

TO: REGIONAL EXECUTIVE STAFF, CIRCUIT MANAGERS, AND CHILDREN'S DIVISION STAFF

FROM: PAULA NEESE, DIRECTOR

SUBJECT: FACES FORMS CHANGES

DISCUSSION:

The purpose of this memorandum is to inform all FACES users of changes in the process of producing Children's Division (CD) Forms/Letters from FACES. With this change, all FACES letters will display the current approved Department letterhead. This FACES change becomes effective May 10, 2010.

The following changes to the process of updating; saving and printing CD Forms/Letters from FACES is a result of a finding by our federal partners during a SACWIS site visit. The finding stated that for any form/letter produced by FACES, it should "lock down" the data that pre-fills from FACES. Therefore, if any changes need to be made to the FACES pre-filled data, the user must be required to first correct the data in FACES. This memo outlines changes that have been made to meet this federal SACWIS requirement.

When a form or letter is selected for printing, either through Manual Activities, or by clicking the "Print" button at the bottom of the FACES screen, the form/letter will no longer display in Microsoft Word. It will now display in a separate Internet Explorer (IE) window. When displayed, all areas that contain pre-populated FACES data will be white and all areas open for direct user entry will be highlighted in yellow.

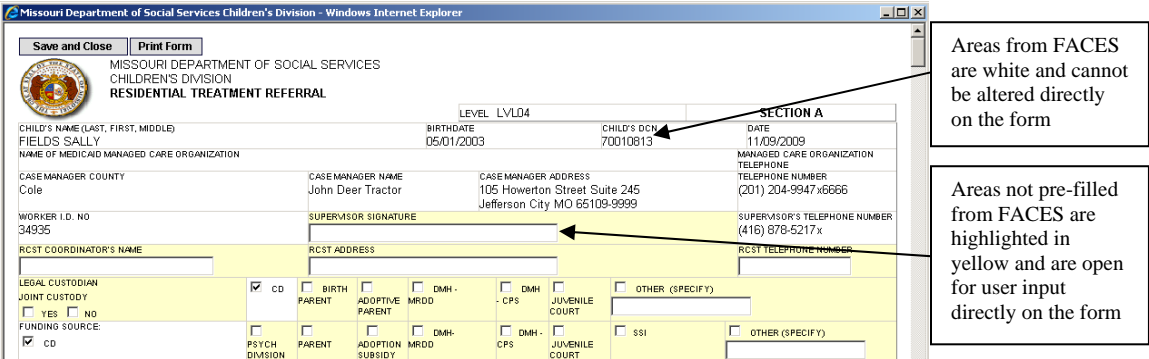

**What's Inside:**

Faces Forms **Changes** 

All areas in 'white' are pre-populated from FACES and cannot be altered directly on the form. If the user needs to correct the data, the form IE window must be closed, the data must be appropriately corrected in FACES, then select the form for printing again.

All fields that are highlighted in yellow do not contain pre-populated data from FACES, and therefore are open for user entry directly on the form/letter.

#### Saving and Printing Forms/Letters

To save a partially completed form to finish at a later date, click the "Save and Close" button available at the top of the screen. This will save whatever data has been entered on the form. A worker alert will be generated to the user who saved the form.

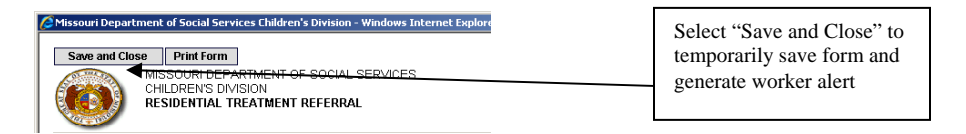

To display the saved form, click on the link from the worker alert screen. The partially completed form will display and be ready for additional data entry in the available fields.

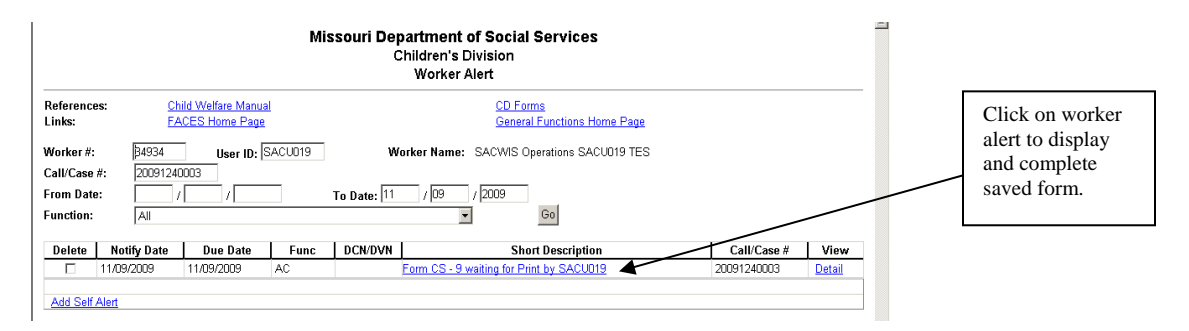

Forms can be saved as many times as needed prior to printing. Please note that if you exit out of a form without clicking "Save and Close", any data manually entered will not be saved.

Once the form/letter is ready for print, click the "Print Form" button at the top of the screen.

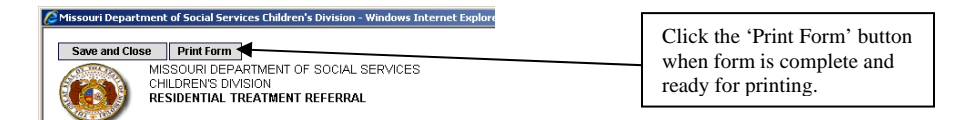

Once printed, the "Save and Close" button will no longer be available. The only options will be "Print Form" or "Close". The form can be printed again if needed before closing. If the "Close" button is selected, it will exit out of the screen and the form will not be able for print. To reproduce the form/letter, the user must select and complete the form again.

# **NECESSARY ACTION:**

- 1. Review this memorandum with all Children's Division staff.
- 2. All questions should be cleared through normal supervisory channels and directed to:

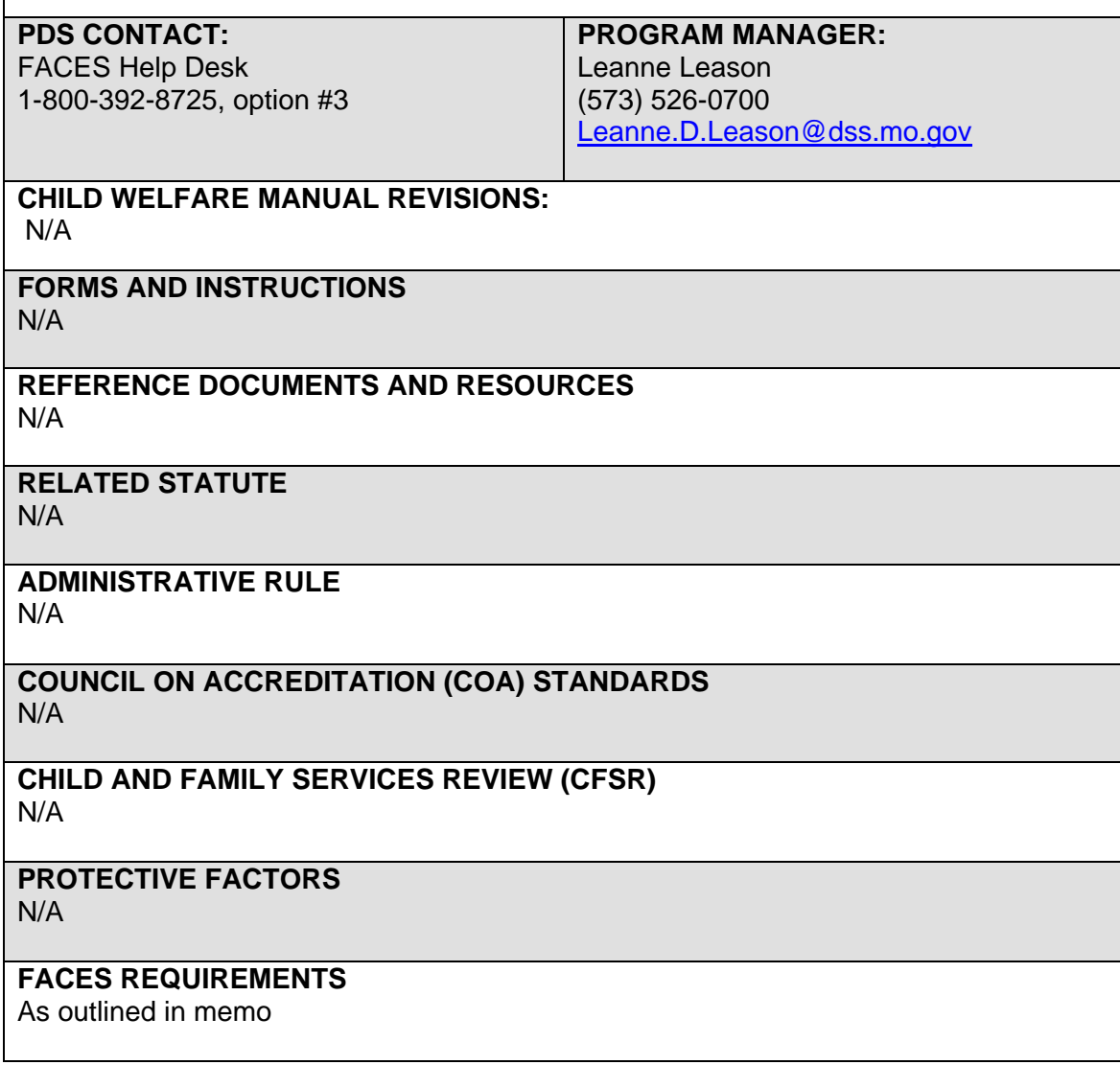